## **HIGH DESERT MUSEUM**

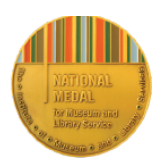

## **Oregon Wildlife Watch iNaturalist Project**

Oregon Wildlife Watch is a trail camera-based project run by the High Desert Museum in Bend, Oregon. This project is focused on connecting people to wildlife and increasing engagement with community science, through an increased public use of trail cameras as a tool for responsible and noninvasive wildlife viewing across Oregon. Participants can use their own devices or borrow a trail camera from either the High Desert Museum or from participating libraries.

To use iNaturalist, you must first create an account. Once your account is created, if you are on a computer, located up by the iNaturalist logo in the upper left corner, use the search area to search for "Oregon Wildlife Watch."

If you are on your phone, at the botom of the main page, look for "projects" and then search for the "Oregon Wildlife Watch" project. Then you can upload all of your animal observations that you make. Observations that fall within the parameters of the project will automatically be added to the project.

## **To upload your trail camera images from the SD card**

Remove the SD card by gently pushing up on the card until it clicks, and then gently pull down on the card to remove it. Insert the SD card into the SD card slot on your computer, or (if your computer doesn't have an SD card slot) you will need to use an SD card reader. These are inexpensive and can be found at electronics or sporting goods stores. After your SD card has been inserted into your computer or SD card reader, go to the START icon, click it and look for the SD card icon. Double click on the SD card icon and a folder named DCIM will appear. Double click on the folder and a new folder appears call 100\_BTCF. Your pictures are in this folder.

If you have found images that you would like to upload to your iNaturalist account, start by clicking the green **Upload** buton from the iNaturalist header when you are logged in. From the upload page, drag in one or more photos from your SD card file. Each photo will create an 'observation card' that you can edit before submitting.

Choose what you think you saw from the suggestions, or by searching for a name. If you can't find what you're looking for, get as close as you can, such as "mammals" or "birds". If you entered a scientific name that's not recognized, click 'Search external name providers' to first import the organism from elsewhere.

o Use the calendar to enter **when** you observed the organism

 $\circ$  Type in an address and select from the places offered in order to calculate coordinates and an accuracy circle describing **where** you were. You'll probably also need to zoom into the map and manually adjust the marker position and accuracy circle size.

- $\circ$  The location field is automatically set as public. It is best practice to change this to "obscured" to protect the exact location of your observation.
- o **Submit** your observation.

Check back for **updates** on your observations by the community or be notified by email to the address in your account settings.